# **QGIS Application - Bug report #21393 qgis crashed with the infomation tool on a layer imported from a SqLite database**

*2019-02-26 12:09 PM - Christophe Miroslaw*

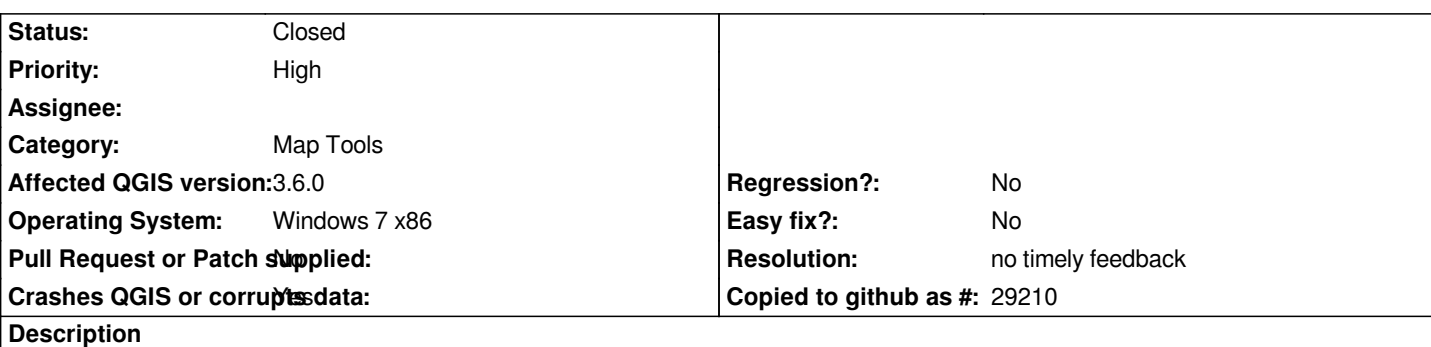

# **User Feedback**

*I import cadastral data from a SqLite database (data provided by cadastre.gouv.fr). After several tests, the problem seems to be limited to 2 layers (built and parcel) that systematically crash QGis as soon as they are visible and that we want to either query them or use the right click to query another layer.* 

*I do not observe this issue if I re-register the 2 layers in .shp format and after removing or deactivating the corresponding layers imported from the sQLite database.*

*I do not know if the problem could come from an error of translation of the data from the plugin Cadastre (same problem on several other bases SqLite, already present on QGis 3.4)*

*Thanks for your help*

# **Report Details**

**Crash ID***: 4edddc9507bebf3133e4acf4a957e35e940b4eb5*

# **Stack Trace**

*QgsGeometryCollection::vertexAt : QgsMapToolIdentify::closestVertexAttributes : QgsMapToolIdentify::featureDerivedAttributes : QgsMapToolIdentify::identifyVectorLayer : QgsMapToolIdentify::identifyLayer : QgsMapToolIdentify::identify : QgsMapToolIdentify::identify : QgsMapToolIdentify::identify : QgsMapToolIdentify::identify : QgsMapToolIdentifyAction::identifyFromGeometry : QMetaObject::activate : QgsMapToolSelect::qt\_static\_metacall : QgsMapToolSelect::setSelectionMode : QgsMapToolIdentifyAction::canvasReleaseEvent : QgsMapCanvas::mouseReleaseEvent : QWidget::event : QFrame::event : QGraphicsView::viewportEvent : QCoreApplicationPrivate::sendThroughObjectEventFilters : QApplicationPrivate::notify\_helper : QApplication::notify : QgsApplication::notify : QCoreApplication::notifyInternal2 : QApplicationPrivate::sendMouseEvent : QSizePolicy::QSizePolicy : QSizePolicy::QSizePolicy : QApplicationPrivate::notify\_helper : QApplication::notify : QgsApplication::notify : QCoreApplication::notifyInternal2 : QGuiApplicationPrivate::processMouseEvent :*

*QWindowSystemInterface::sendWindowSystemEvents : QEventDispatcherWin32::processEvents : TranslateMessageEx : TranslateMessage : QEventDispatcherWin32::processEvents : qt\_plugin\_query\_metadata : QEventLoop::exec : QCoreApplication::exec : main : BaseThreadInitThunk : RtlUserThreadStart :*

# **QGIS Info**

*QGIS Version: 3.6.0-Noosa QGIS code revision: commit:58734527ab Compiled against Qt: 5.11.2 Running against Qt: 5.11.2 Compiled against GDAL: 2.4.0 Running against GDAL: 2.4.0*

## **System Info**

*CPU Type: x86\_64 Kernel Type: winnt Kernel Version: 6.1.7601*

#### **History**

# **#1 - 2019-02-26 01:52 PM - Alessandro Pasotti**

*- Status changed from Open to Feedback*

*Did you forget to attach the layer?*

#### **#2 - 2019-02-27 12:10 PM - Christophe Miroslaw**

*- File test.zip added*

*- File edigeo-cc-77038.zip added*

*- File edigeo-cc-77039.zip added*

*I could not join the "problematic" layers because as soon as we export them from the SqLite database in .shp format, they do not pose any more problems. I am therefore attaching an excerpt from our SqLite database (original database too large), with the source files provided by the French Cadastre service that were imported in with the Cadastre plugin.*

*I also performed several tests on my side::*

*- I reloaded the source data of a single territory in a SqLite database: QGis does not crash after interrogating the layers "building" or "parcel"* 

*- I loaded the source data of a second territory in this database SqLite (same format of data): QGis crashed after interrogation of the layers "building" or "parcel"*

*At your disposal for any further information*

## **#3 - 2019-02-27 12:23 PM - Alessandro Pasotti**

*Thanks for the data!*

*Sorry if I ask but I'm not sure I understand: what is the exact procedure (step-by-step) if someone wanted to reproduce the issue with the data and project*

#### **#4 - 2019-02-27 03:02 PM - Christophe Miroslaw**

*The procedure is as follows:*

- *1. Creation of the SqLite database with the Cadastre plugin and import of the first dataset into the database*
- *2. Loading all the layers contained in the database in QGis from the Cadastre plugin*
- *3. Using the feature identification tool on the "parcel" layer (or by right clicking): it works*
- *4. Deletion of all loaded cadastral layers*
- *5. Importing a second dataset into the database*
- *6. New loading of all the layers contained in the database in QGis from the Cadastre plugin*
- *7. Using the feature identification tool on the "parcel" layer (or by right clicking): QGis crashed*

## **#5 - 2019-02-27 03:05 PM - Alessandro Pasotti**

*- Resolution set to invalid*

*Please retry with all plugin disabled, if you cannot reproduce, please file a bug on the Cadastre plugin issue tracker.*

### **#6 - 2019-02-27 03:10 PM - Christophe Miroslaw**

*I already tested by disabling all of my plugins and reinstalling QGis completely. Same problem. Problem also met by my other colleagues on versions QGis 2.18 and 3.4. I will also add this error report to the Cadastre plugin site. Thank you*

#### **#7 - 2019-02-27 03:13 PM - Alessandro Pasotti**

*ok, please provide a step-by-step procedure to reproduce the issue without any plugin involved.*

# **#8 - 2019-03-01 08:01 PM - Giovanni Manghi**

*- Resolution deleted (invalid)*

*Christophe Miroslaw wrote:*

*I already tested by disabling all of my plugins and reinstalling QGis completely. Same problem.*

*better try a new/clean profile, removing plugins and re-installing can anyway leave behind legacy stuff.*

#### **#9 - 2019-03-17 09:27 AM - Giovanni Manghi**

- *Resolution set to no timely feedback*
- *Status changed from Feedback to Closed*

*Closing for lack of feedback. Please reopen if necessary.*

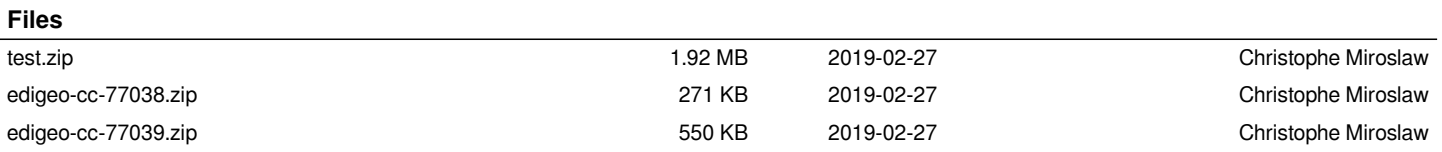